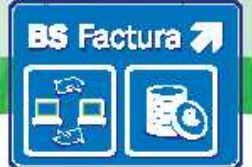

## Claves de acceso

Se detallan a continuación las claves de acceso: usuario y contraseña, para los diferentes entornos del servicio de BS Factura:

- Portal de Pruebas: https://62.97.120.126/bsf/public/login.zul
- BSF Connector de Pruebas: https://62.97.120.126/bsfconnector/B15173172

## Datos del usuario/a y claves de acceso

Usuario/a del sistema: **Sr. Javier Sabariz Torre** 

Claves de acceso:

USUARIO: 33806888Q CONTRASEÑA: FHEC0742M

# Guía rápida de los portales de BS Factura

## Acceso a los entornos de BS Factura

Puede acceder al entorno de pruebas de BS Factura a través de: https://62.97.120.126/bsf/public/login.zul

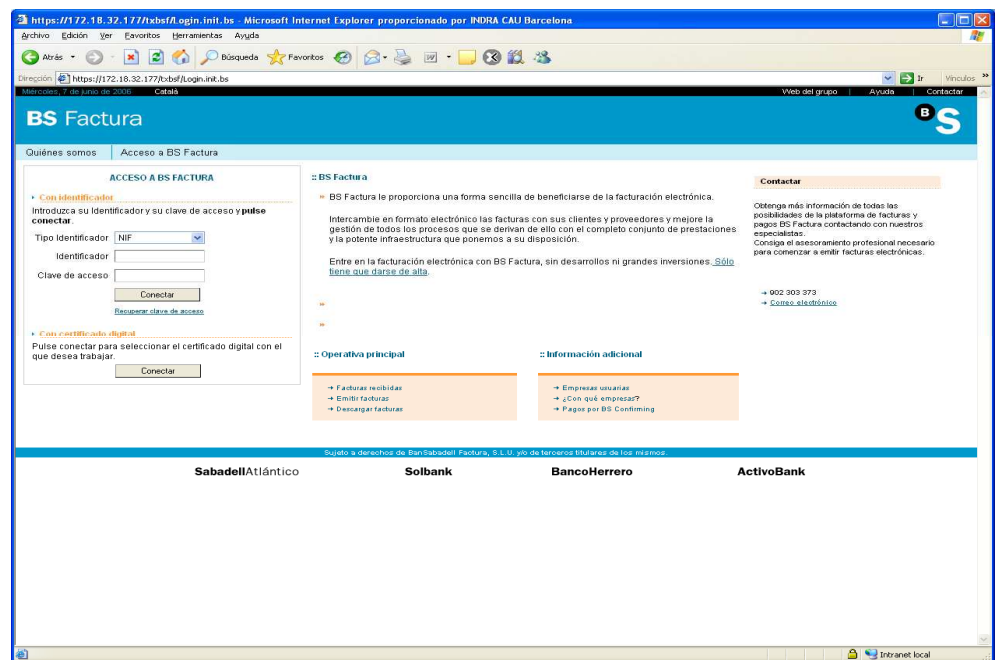

Una vez superado el acceso al portal, la página de bienvenida tendrá el siguiente aspecto:

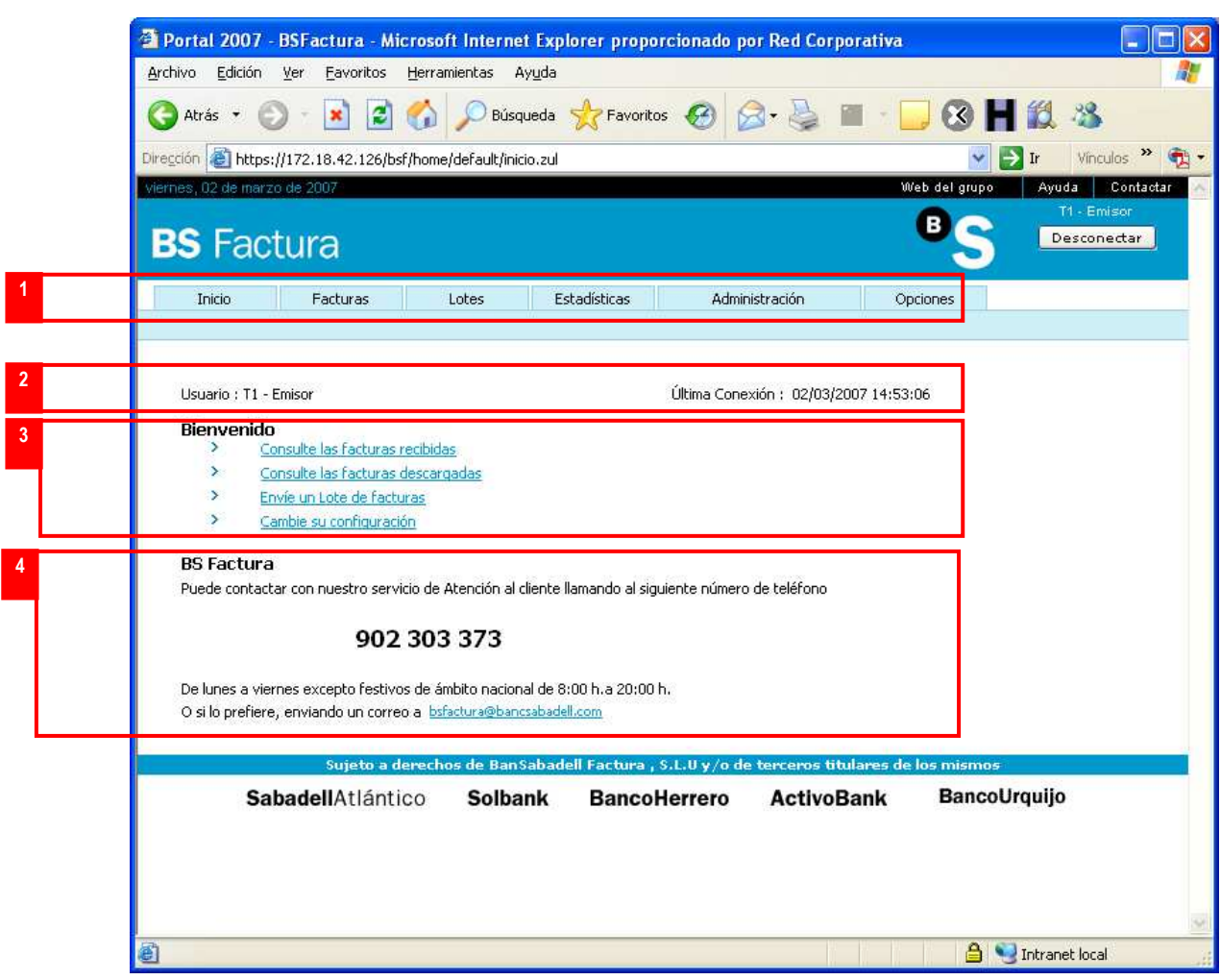

La página se estructura de acuerdo a los siguientes bloques:

- 1. Menús generales de la aplicación
- 2. Bienvenida personalizada: presenta el nombre del usuario y la fecha de la última conexión
- 3. Presentación y acceso directo a las opciones consideradas más frecuentes
- 4. Presentación de los **datos de contacto** del servicio de atención al cliente

Las principales funcionalidades que se pueden realizar son las siguientes:

## Opciones comunes a todos los usuarios:

- Inicio: Página principal de la aplicación. Se muestra cuando el usuario se identifica en el portal BS Factura.
- Opciones: Página que permite personalizar el formato de descarga de facturas, así como la activación y desactivación de notificaciones.

Opciones específicas para usuarios emisores

- Facturas emitidas y pendientes de firma: Permite a los usuarios emisores la visualización de las facturas que han emitido y las que tienen pendientes de firmar. Además, pueden realizar acciones sobre ellas.
- Carga de Lotes upload: Permite a los usuarios emisores el envío y firma de lotes de facturas en formato XML y TXT a través del *upload*.
- Consulta de lotes: Permite consultar el estado de los lotes enviados a la plataforma.

### Opciones específicas para usuarios receptores

• Facturas recibidas: Permite a los usuarios receptores la visualización de las facturas recibidas y realizar acciones sobre ellas.

### Opciones para usuarios emisores y receptores que son clientes del servicio

Además de las opciones de menú descritas con anterioridad, dispondrán de:

• Estadísticas: Visualización del número de facturas emitidas y recibidas que han sido recibidas, descargadas y no descargadas.

Visualización de los datos de facturación y consumo de los últimos meses.

#### Opciones para usuarios administradores

• Administración: Permite la personalización, para cada empresa asignada a un usuario, de los mensajes de correo de las facturas que se envían por correo electrónico, así como las notificaciones de nuevas facturas.

> Teléfono: 902 303 373 Correo electrónico: bsfactura@bancsabadell.com

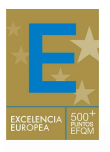